## Support and Help Site - EMDESK

## **6.4 Inserting and Editing Comments**

To insert a comment, click on the **Comments** tab, which can found at the bottom of the content editor during edit mode.

Next, click **Add Comment** and type your comment in the related text field.

To insert another comment in the same place, click .

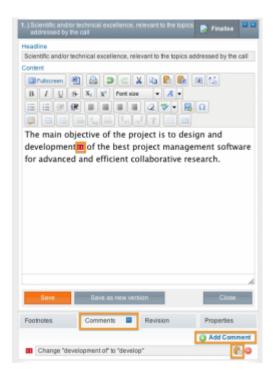

This entry was posted on Tuesday, April 10th, 2012 at 8:18 pm and is filed under Part B Edits and Export

You can follow any responses to this entry through the Comments (RSS) feed. Both comments and pings are currently closed.